## (3)乗務員様の拘束時間を確認したい場合は?

## [答え] 「乗務員拘束時間管理表」にて確認することができます。 『web 地球号』では労働基準法を基に拘束時間集計を行っております。

 ①『web 地球号』メニュー画面より、 乗務員 実績·勤務時間 管理 - 乗務員拘束時間 管理帳票 - <mark>乗務員拘束時間管理表 作成</mark> を選択し、画面を起動します。 集計範囲 年月指定 27 年 05 月 スペースキー押下で 事業所  $\blacktriangledown$  $\sim$ 乗務員選択画面が表 and v 乗務員分類1 v  $\sim$ and v 乗務員分類2 v  $\sim$ 示できます。and v 乗務員分類3 v 絞込条件保存 絞込解除 ー<br>優先1 | <mark>乗務員</mark>  $\overline{\mathsf{v}}$ **一 優先2**  $\ddot{\phantom{0}}$  $\ddot{\phantom{0}}$  $\overline{\mathsf{v}}$ **優先4** 優先項目保存 設定 CSV ) 「 プレビュー 」 戻る 】

②「集計範囲」(年月)と「集計対象」(乗務員)を指定後、「プレビュー」ボタンをクリックしてください。

尚、「集計対象」が空白の場合は全乗務員様が対象となります。

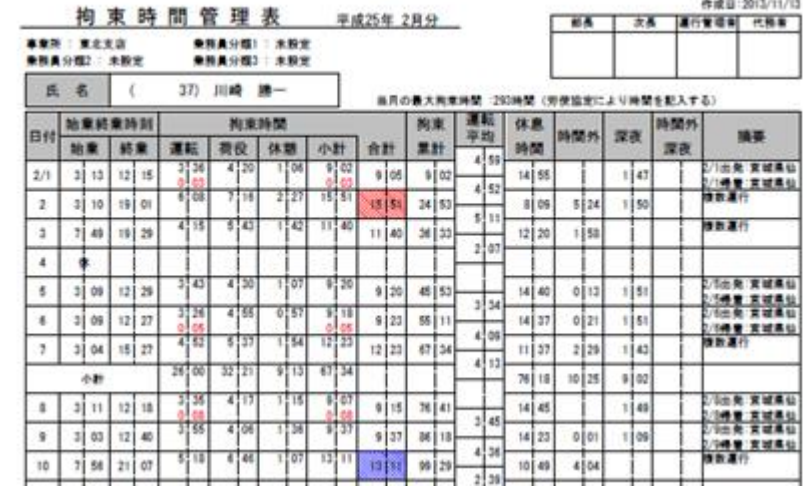

尚、「労働基準法」に基づいた拘束時間集計については以下をご参照ください。

運用ドキュメント W2 web 地球号 運用説明書 I-50 ~ 52 ページ

 また、拘束時間管理についての詳細な設定や、その他帳票については以下をご参照ください。 運用ドキュメント W2 web 地球号 運用説明書 Ⅱ-132 ~ 139 ページ